## **CONSULTA DE ASIGNATURAS** CURSOS DE ESTUDIOS HISPÁNICOS PROGRAMA DE ESTUDIOS EN EL EXTRANJERO

## **HOW TO CHECK THE SUBJECTS** HISPANIC COURSES STUDY ABROAD PROGRAM

#### Contenidos |Contents

- 1. Consulta la oferta de asignaturas | Check the courses offer
- 2. Organiza tu horario | Organize the schedule

Es importante que antes hayas activado la cuenta de correo electrónico. Accede a la aplicación con tu usuario (100XXXXXX) y la contraseña que elegiste para la cuenta de correo electrónico.

It is very important have the email account activated. [Access to the online form w](https://sigma.uc3m.es/cosmos/Controlador/?apl=Uninavs&gu=A&idNav=inicio&NuevaSesionUsuario=true&idioma=en.GB&chl=S)ith your user (100XXXXXX) and the password chosen for the email account.

# Usuario/a Contraseña Castellano

Iniciar sesión

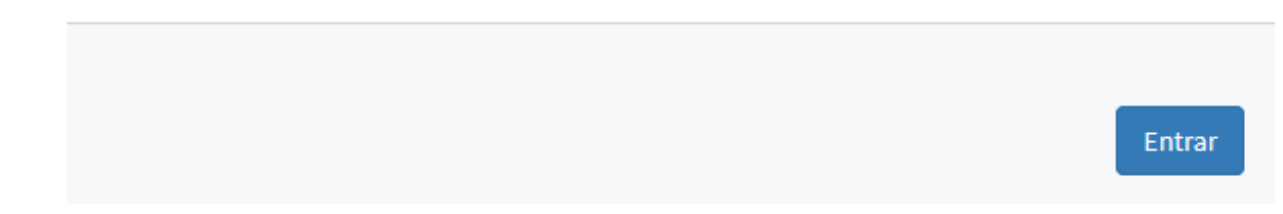

## Inicio

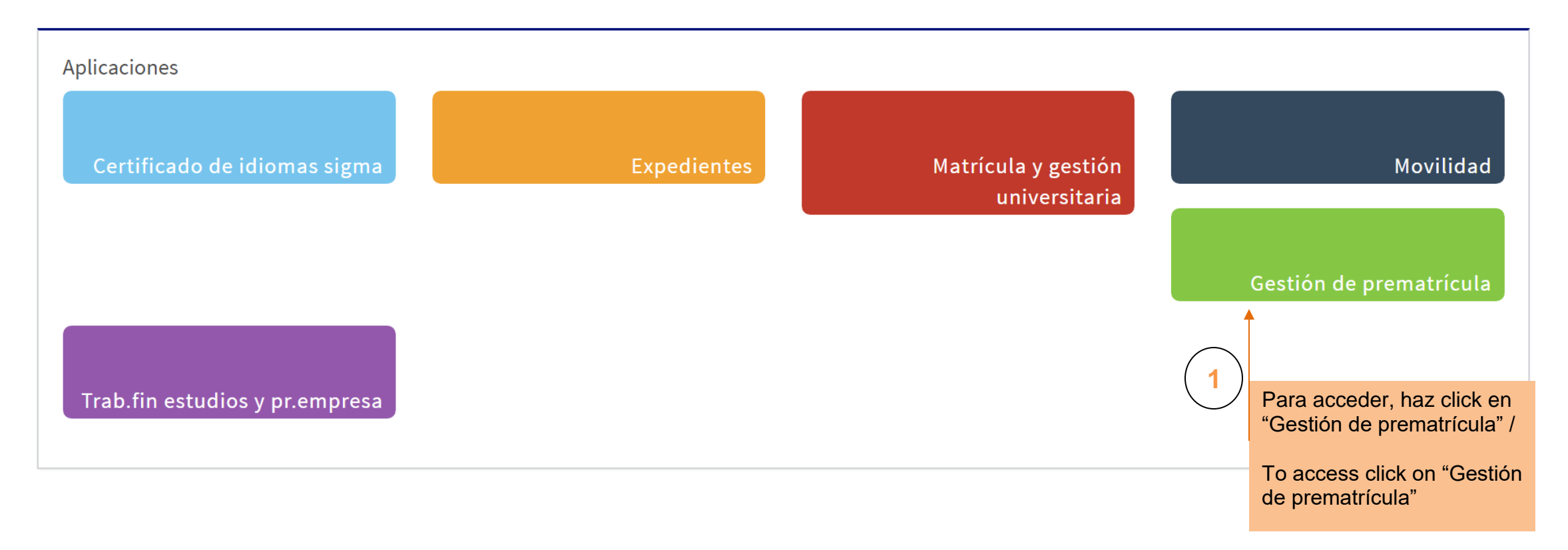

## 1. Consulta la oferta de asignaturas | Check the courses offer

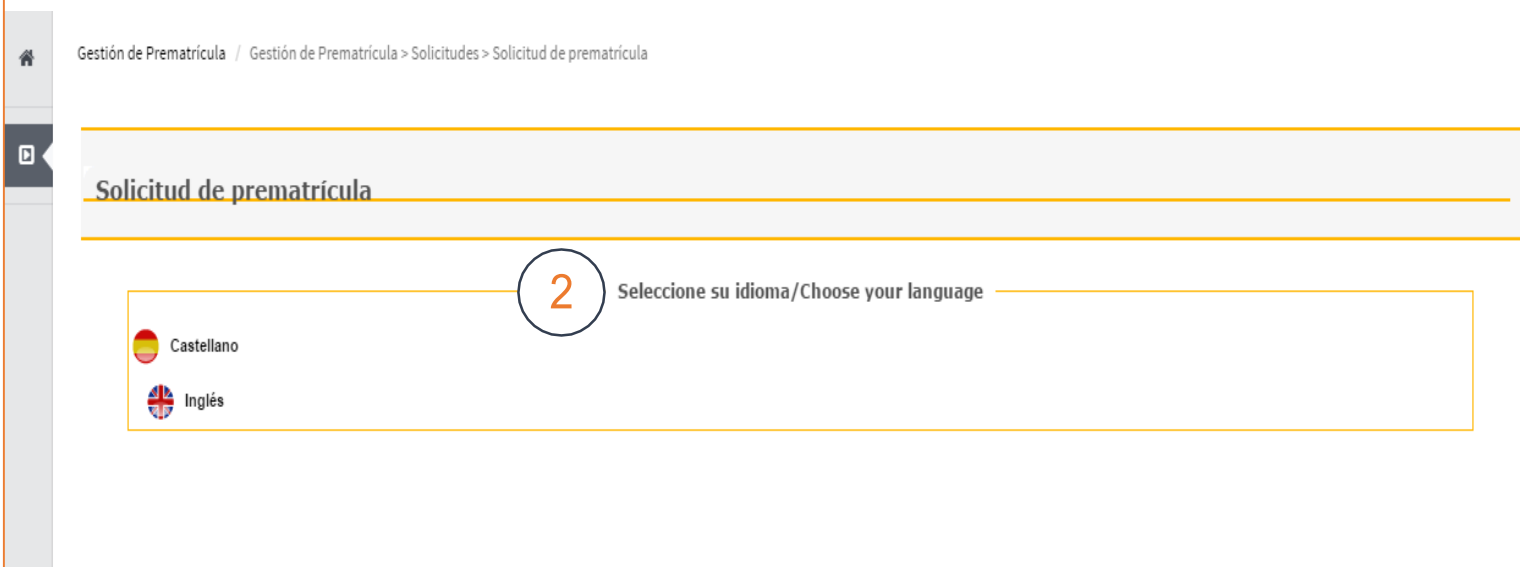

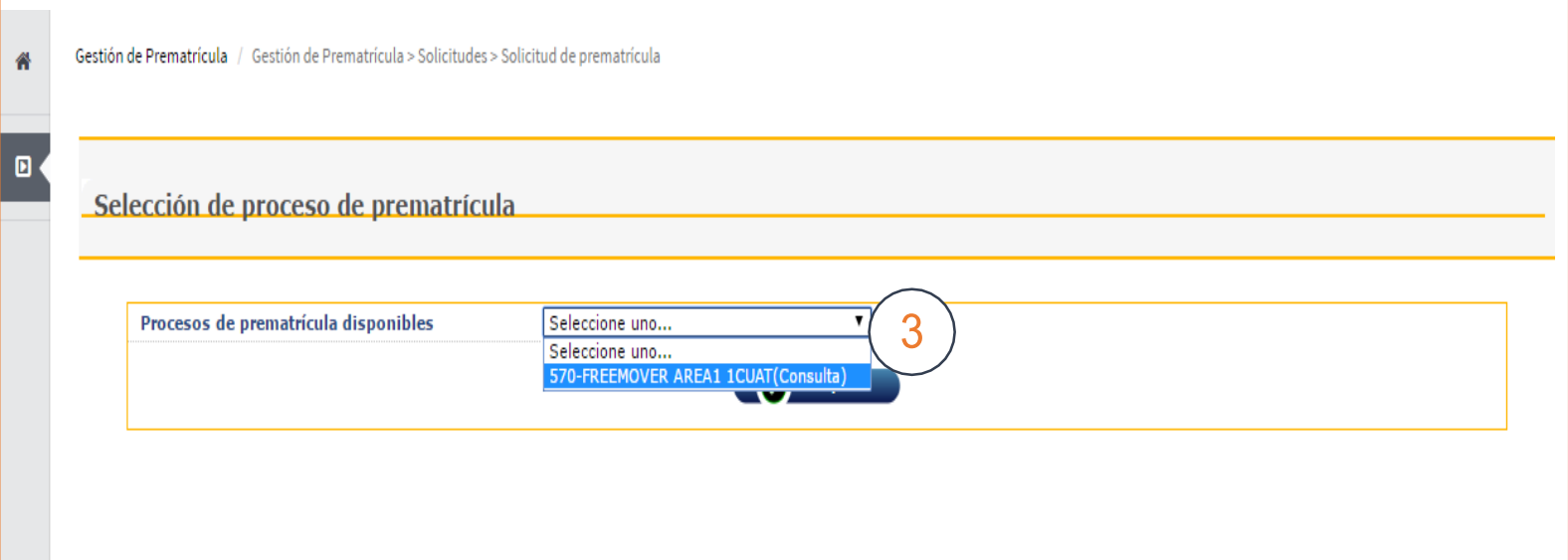

### 1. Consulta la oferta de asignaturas | Check the courses offer

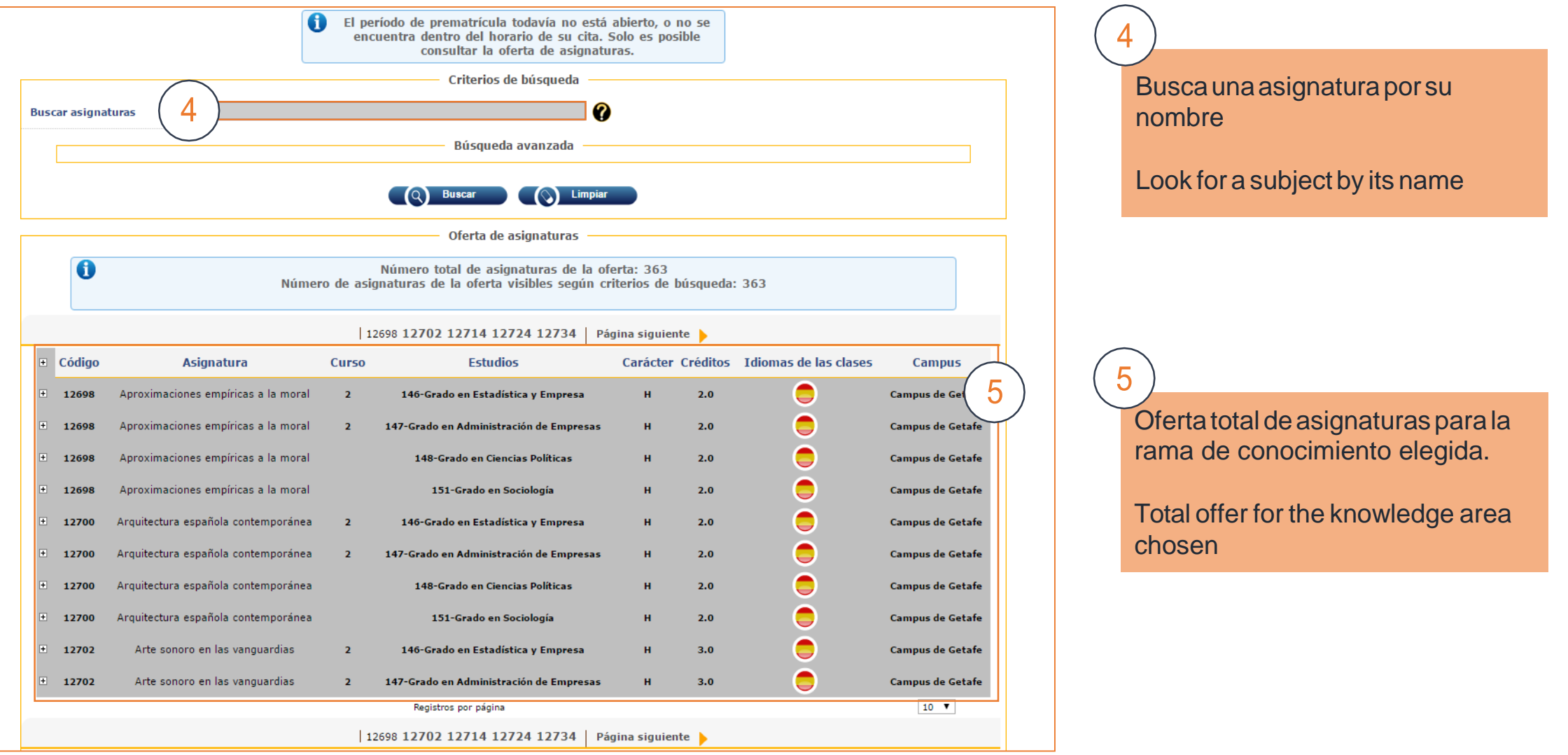

#### 1. Consulta la oferta de asignaturas | Check the courses offer

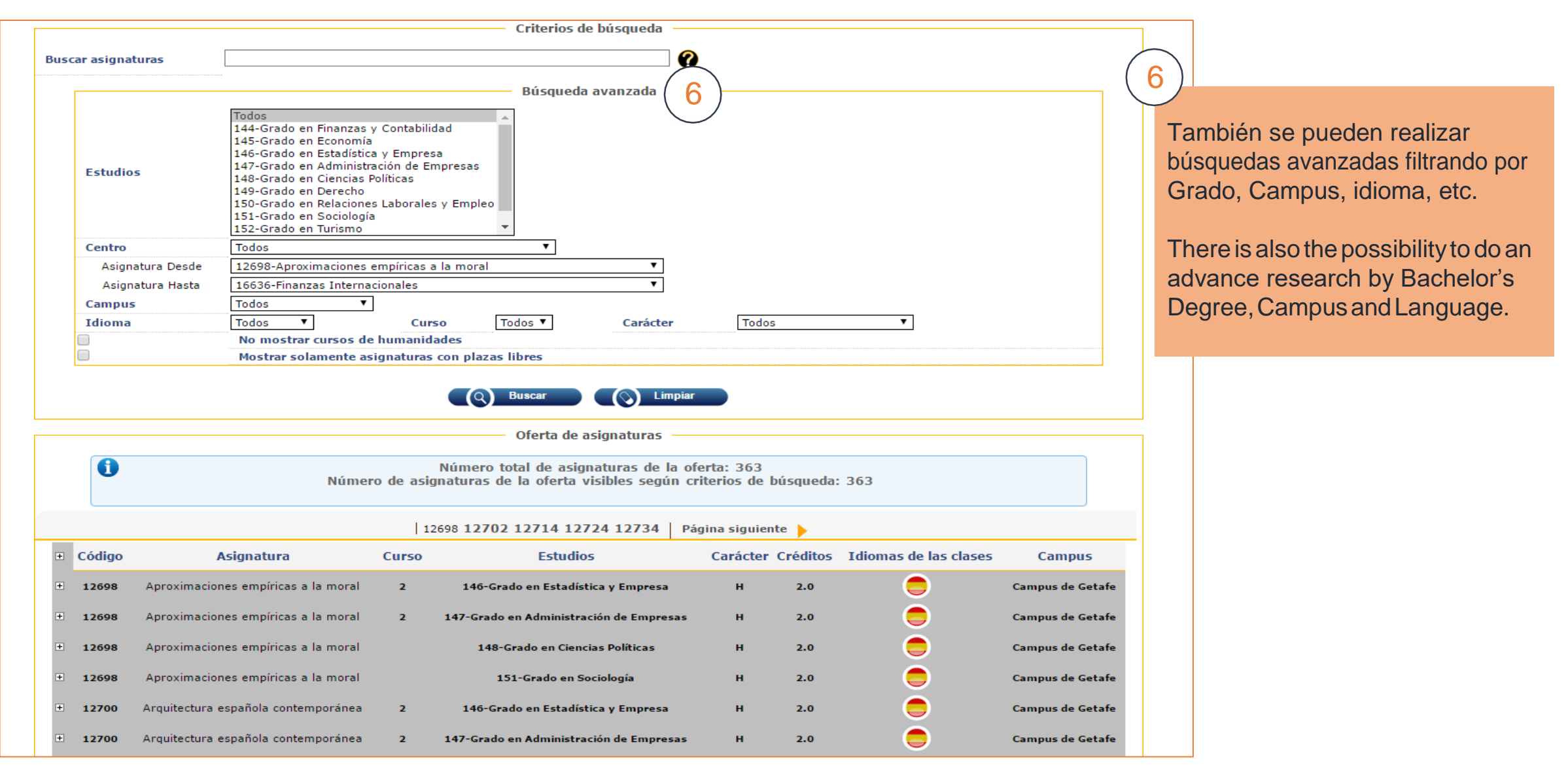

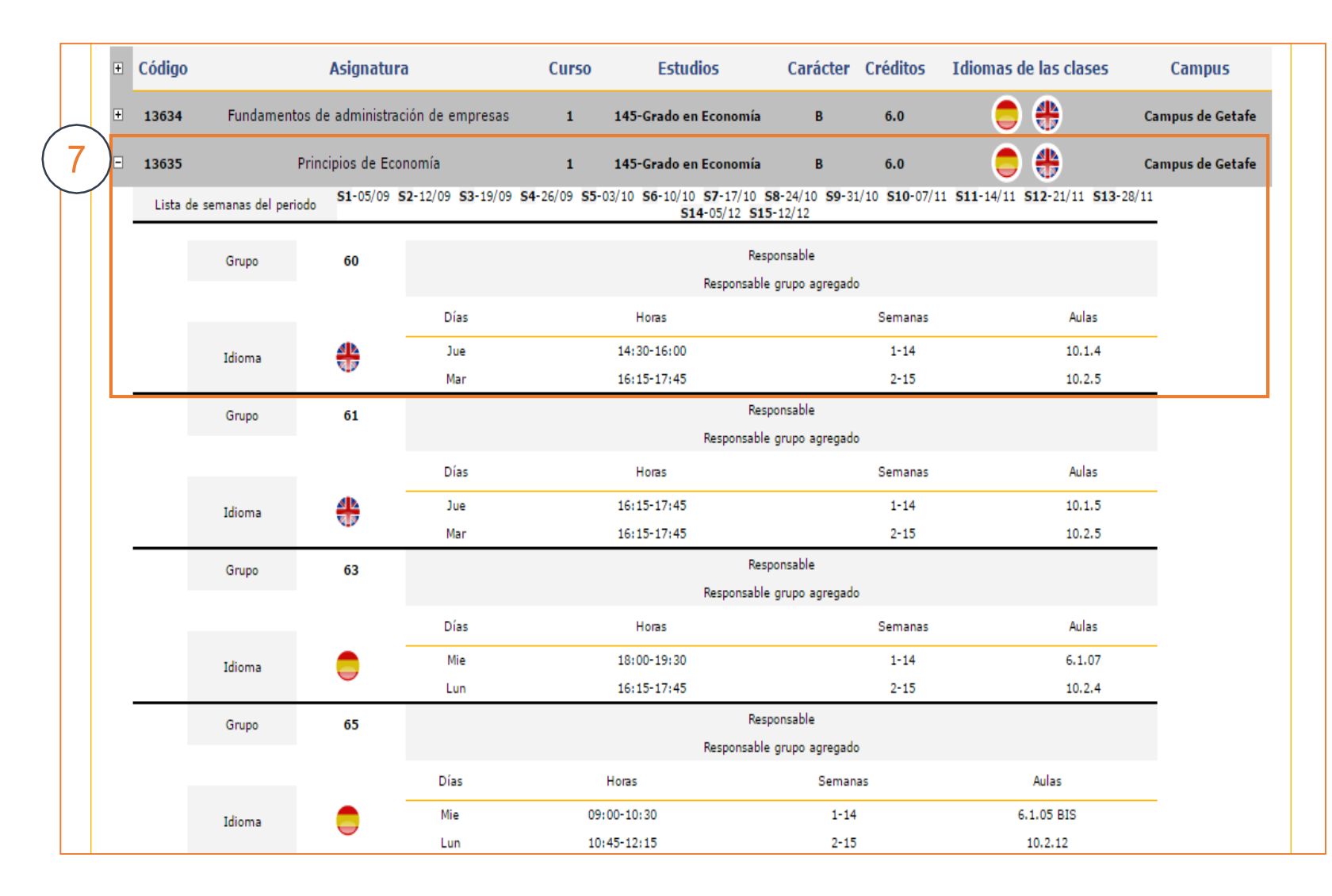

Normalmentelasasignaturastienenvarios grupos. Haciendo click en el símbolo "+" se despliega toda la información de la asignatura: Grupos, plazas vacantes, idioma, días en los queseimparte, horas y aulas.

**!** Cómo se organiza un [estudiante](http://www.uc3m.es/ss/Satellite/Grado/es/TextoMixta/1371214033267/)

Usually, the subjects have several groups. By clicking on the "+" icon you will see the informationofeachgroup:availableplaces, language, days, hours, weeks and rooms.

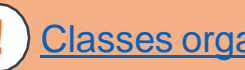

**!** Classes [organization](http://www.uc3m.es/ss/Satellite/Grado/en/TextoMixta/1371214033267/Student_organization)